<span id="page-0-3"></span>

**bmastats pip —** Posterior inclusion probabilities for predictors after BMA regression

[Description](#page-0-0) [Quick start](#page-0-1) [Menu](#page-0-2) Menu [Syntax](#page-1-0) [Options](#page-1-1) [Remarks and examples](#page-1-2) [Stored results](#page-7-0) [Methods and formulas](#page-7-1) [Also see](#page-7-2)

# <span id="page-0-0"></span>**Description**

<span id="page-0-1"></span>bmastats pip reports posterior inclusion probabilities (PIPs) and grouping information for predictors specified with the [bmaregress](https://www.stata.com/manuals/bmabmaregress.pdf#bmabmaregress) command.

## **Quick start**

Show predictors with PIP above 0.01, ordered by highest to lowest PIP bmastats pip

Same as above, but report predictors in their input order in bmaregress bmastats pip, inputorder

Show PIP for predictors x1 and x2 bmastats pip x1 x2

Show predictors with PIP above 0.5 bmastats pip, cutoff(0.5)

<span id="page-0-2"></span>Show PIP for all predictors bmastats pip, all

#### **Menu**

Statistics > Bayesian model averaging > Posterior inclusion probabilities

### <span id="page-1-0"></span>**Syntax**

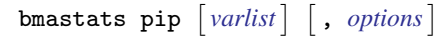

<span id="page-1-3"></span>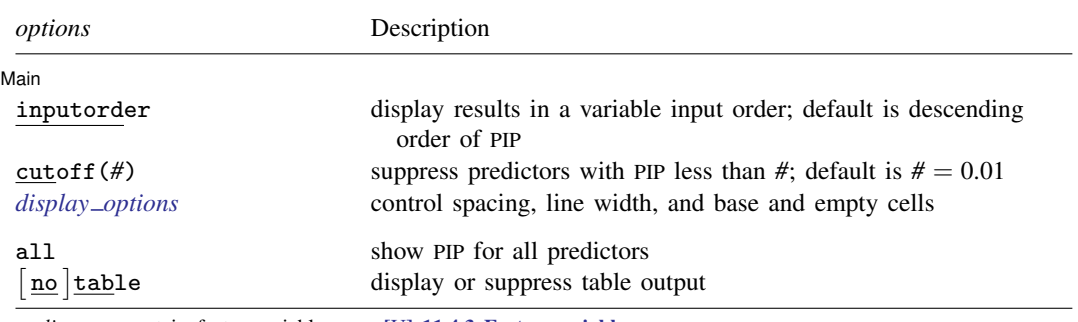

*varlist* may contain factor variables; see [U[\] 11.4.3 Factor variables](https://www.stata.com/manuals/u11.pdf#u11.4.3Factorvariables).

collect is allowed; see [U[\] 11.1.10 Prefix commands](https://www.stata.com/manuals/u11.pdf#u11.1.10Prefixcommands).

<span id="page-1-1"></span>all, table, and notable do not appear in the dialog box.

## **Options**

 $\overline{a}$ 

[Main<sup>]</sup> Main  $\overline{\phantom{a}}$ 

- inputorder specifies that the results be displayed in the same order the predictors are specified in *[varlist](https://www.stata.com/manuals/u11.pdf#u11.4varnameandvarlists)* or, if *varlist* is not specified, with bmaregress. By default, the results are displayed in the descending order of PIP of predictors.
- cutoff(*#*) specifies that predictors with PIP less than *#* not be shown. The default is cutoff(0.01). This option is useful when there are many predictors with small PIPs.
- <span id="page-1-4"></span>*display options*: vsquish, noemptycells, baselevels, allbaselevels, nofvlabel, fvwrap(*#*), fvwrapon(*style*), and nolstretch; see [R] [Estimation options](https://www.stata.com/manuals/restimationoptions.pdf#rEstimationoptions).

The following options are available with bmastats pip but are not shown in the dialog box:

- all shows PIPs and grouping information for all predictors or for all predictors in *[varlist](https://www.stata.com/manuals/u11.pdf#u11.4varnameandvarlists)* if specified with bmastats pip. all is equivalent to cutoff(0).
- <span id="page-1-2"></span>table and notable display or suppress the table output. The table is shown by default. This option is useful with many predictors when you wish to see only the number of reported predictors in the header.

### **Remarks and examples status statistic** *status* **examples**

PIPs are used in Bayesian model averaging (BMA) inference to investigate the importance of various predictors in explaining the outcome. A PIP is the probability that a predictor is included in a regression model, given the observed data and prior inclusion probability. High PIP values indicate strong (more important) predictors, and low PIP values indicate weak predictors.

bmaregress reports PIPs as part of its output. bmastats pip provides the same PIP and grouping information but displays it more concisely—without the posterior coefficient summaries. bmastats pip also allows you to investigate PIPs of specific predictors more easily.

Let's see an example.

We will use the auto dataset to fit a BMA linear regression of car prices on various car characteristics such as mileage, weight, and whether a car is foreign or domestic. And we will use bmastats pip to explore PIPs.

```
. use https://www.stata-press.com/data/r18/auto
(1978 automobile data)
. order make price foreign rep78
. describe
Contains data from https://www.stata-press.com/data/r18/auto.dta
   ervations: 74 1978 automobile data<br>Variables: 12 13 Apr 2022 17:45
                                          13 Apr 2022 17:45
                                          (_dta has notes)
Variable Storage Display Value
   name type format label Variable label
make str18 %-18s Make and model<br>price int %8.0gc Price
price int %8.0gc
foreign byte %8.0g origin Car<br/>origin rep<br/>78 int %8.0g   Repair rec
                                          Repair record 1978
mpg int %8.0g Mileage (mpg)
headroom float %6.1f Headroom (in.)
trunk int %8.0g Trunk space (cu. ft.)
weight int %8.0gc Weight (lbs.)<br>length int %8.0g Mength (in.)
length int %8.0g Length (in.)<br>turn int %8.0g Turn circle
turn int %8.0g Turn circle (ft.)<br>displacement int %8.0g Displacement (cu.
              int %8.0g Displacement (cu. in.)<br>float %6.2f (ear ratio
gear ratio
```
Sorted by: foreign

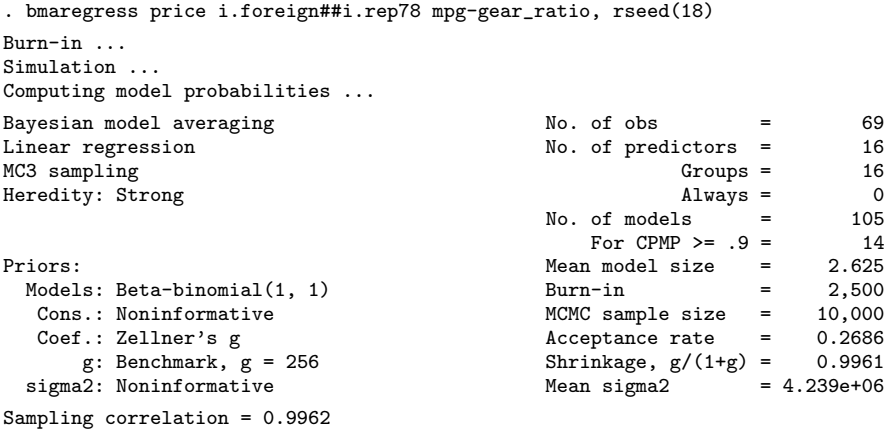

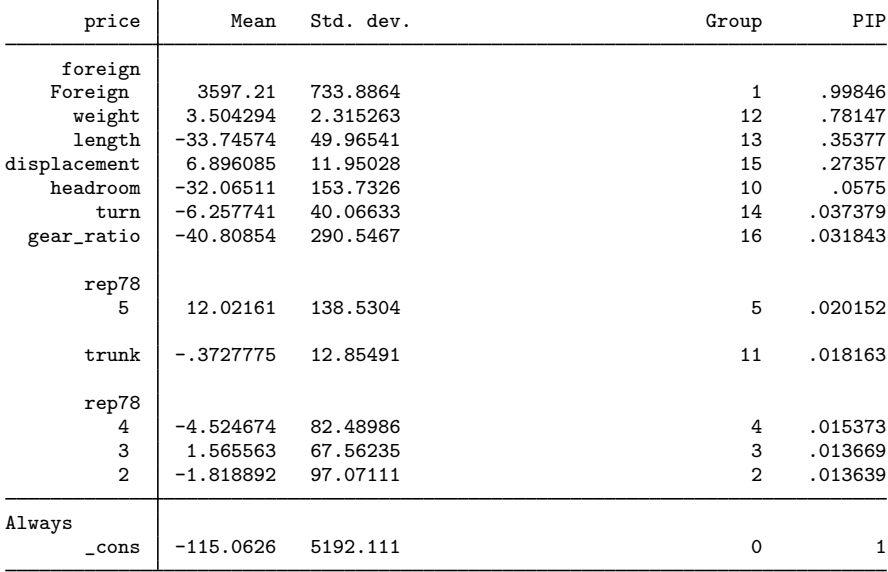

Note: Coefficient posterior means and std. dev. estimated from 105 models.

Note: Default priors are used for models and parameter g.

Note: 4 predictors with PIP less than .01 not shown.

Let's start with the default specification:

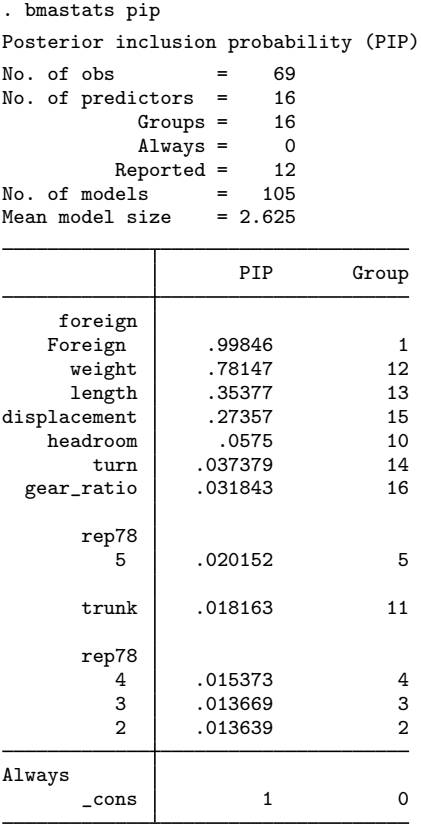

Note: Using analytical PMPs. Note: 4 predictors with PIP less than .01 not shown.

As we already mentioned, by default, bmastats pip reports the same PIP and grouping information as bmaregress.

By default, the results are displayed in the decreasing order of PIP. We can use the inputorder option to display the results in the order in which the predictors were specified with bmaregress. The command also suppresses results for predictors with PIP less than 0.01. If desired, we can use the all option to display the results for all predictors.

```
. bmastats pip, inputorder all
Posterior inclusion probability (PIP)
No. of obs = 69<br>No. of predictors = 16No. of predictors = 16<br>Groups = 16
                Groups = 16<br>Always = 0\text{Always} = 0<br>
\text{reported} = 16Reported = 16<br>lels = 105No. of models = 105<br>Mean model size = 2.625Mean model size
```
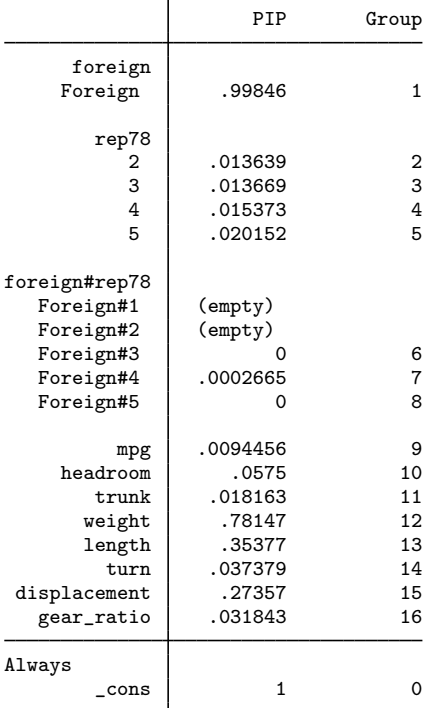

Note: Using analytical PMPs.

We can identify a set of more influential predictors by specifying a higher PIP cutoff:

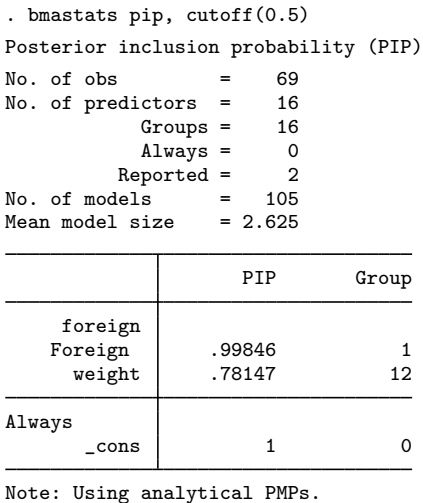

Note: 14 predictors with PIP less than .5 not shown.

And we can investigate PIPs for specific predictors:

. bmastats pip i.rep78 Posterior inclusion probability (PIP) No. of obs  $= 69$ <br>No. of predictors  $= 16$ No. of predictors = 16<br>Groups = 16 Groups =  $16$ <br>Always =  $0$  $\text{Always} = 0$ <br>eported = 4  $\begin{array}{rcl} \text{Reported} & = & 4 \\ \text{lels} & = & 105 \end{array}$  $No. of models =$ Mean model size  $= 2.625$ 

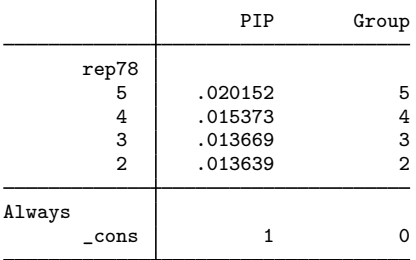

Note: Using analytical PMPs.

#### <span id="page-7-0"></span>**Stored results**

bmastats pip stores the following in  $r()$ :

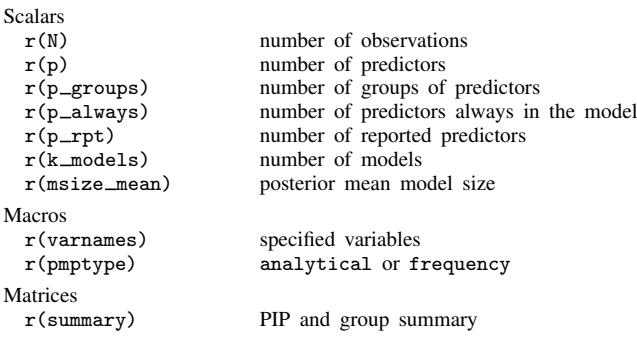

# <span id="page-7-1"></span>**Methods and formulas**

<span id="page-7-2"></span>For definitions of PIPs, see [Posterior inclusion probability](https://www.stata.com/manuals/bmabmaregress.pdf#bmabmaregressMethodsandformulasPosteriorinclusionprobability) in [Methods and formulas](https://www.stata.com/manuals/bmabmaregress.pdf#bmabmaregressMethodsandformulas) of [BMA] **[bmaregress](https://www.stata.com/manuals/bmabmaregress.pdf#bmabmaregress).** 

### **Also see**

[BMA] [bmagraph varmap](https://www.stata.com/manuals/bmabmagraphvarmap.pdf#bmabmagraphvarmap) — Variable-inclusion map after BMA regression

[BMA] **[bmastats](https://www.stata.com/manuals/bmabmastats.pdf#bmabmastats)** — Summary for models and predictors after BMA regression

[BMA] **[bmaregress](https://www.stata.com/manuals/bmabmaregress.pdf#bmabmaregress)** — Bayesian model averaging for linear regression

[BMA] **BMA** postestimation — Postestimation tools for Bayesian model averaging

[BMA] [Glossary](https://www.stata.com/manuals/bmaglossary.pdf#bmaGlossary)